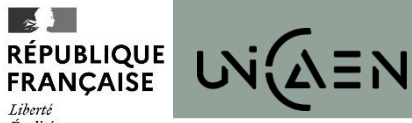

Égalité Fraternité **UNIVERSIT É DE CAEN NORMANDIE**

UFR DE DROIT, ADMINISTRATION ÉCONOMIQUE & SOCIALE ET ADMINISTRATION PUBLIQUE

#### RÉALISER UN STAGE FACULTATIF EN COURS D'ÉTUDES

Vous pouvez réaliser un stage facultatif dans les formations suivantes :

Licence de droit 2<sup>e</sup> et 3<sup>e</sup> années Licence AES 2<sup>e</sup> année Licence administration publique 2<sup>e</sup> et 3<sup>e</sup> années Master 1<sup>e</sup> année

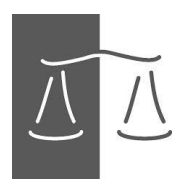

# Quand réaliser un stage facultatif ?

- Pas de stage facultatif possible en licence 1<sup>e</sup> année.
- **Un seul** stage possible au cours de la Licence et **un seul** stage au cours du Master 1
- Les stages doivent être d'une durée minimale de une semaine et d'une durée maximale de six semaines
- Possibilité de fractionner le stage (au sein d'une même entreprise)
- Pas de stage pendant les périodes de fermetures de l'Université

## Comment trouver un stage ?

- Réponses à des offres de stages (sur le site internet des entreprises)
- Sites spécialisés en recherche d'emploi ou de stage
	- Via la plateforme professionnelle Unicaen : [www.unicaen.fr/careercenter](http://www.unicaen.fr/careercenter)
- Réseau personnel
- Candidatures spontanées

# Le choix de l'enseignant référent

• Choix obligatoire d'un enseignant référent, enseignantchercheur au sein de l'UFR de droit, AES et administration publique.

#### Comment créer une convention de stage

- Avec l'application Pstage, accessible à partir de votre compte numérique
- Guide d'utilisation disponible sur le site de la Faculté de Droit, onglet « Formations», « Stages et emplois »

#### 1 <sup>e</sup> étape

#### Accéder à son compte numérique

• Vous pouvez accéder à Pstage via votre compte numérique à partir de l'adresse suivante : <https://moncomptenumerique.unicaen.fr/>

[Toutes informations utiles sur https://www.unicaen.fr/vie-de-campus/vie](https://www.unicaen.fr/vie-de-campus/vie-numerique/compte-numerique/)numerique/compte-numerique/

- Identifiez-vous avec votre numéro d'étudiant compte numérique
	- Aller dans l'onglet « Services »
		- puis « Etudes »

# 2 ème étape : La saisie

- *Avant de commencer la saisie de votre convention, vous devez avoir en votre possession les données suivantes :*
- Informations personnelles :
	- $\rightarrow$  numéros étudiant et de sécurité sociale
- Informations de l'organisme d'accueil :
	- $\rightarrow$  numéro de SIRET, coordonnées postales, effectifs et statut juridique
- Informations sur le tuteur professionnel :
	- $\rightarrow$  Nom, prénom, fonction et service
- Un tuteur pédagogique :
	- $\rightarrow$  Enseignant référent de la faculté de droit
- La thématique et les missions principales :
	- $\rightarrow$  Thématique à définir avec votre tuteur professionnel et pédagogique

# Information utile

- Si vous n'avez pas sollicité l'organisme d'accueil pour l'obtention du numéro SIRET, il vous est possible de l'obtenir sur les sites indiqués ci-dessous :
- **[http://manageo.fr](http://manageo.fr/)**
- **[http://www.aef.cci.fr](http://www.aef.cci.fr/)**
- **[http://www.societe.com](http://www.societe.com/)**
- **[http://www.pagespro.](http://www.pagespro/)**
- **[http://www.infogreffe.fr](http://www.infogreffe.fr/)**
- **[http://www.bottin.fr](http://www.bottin.fr/)**

## 3 ème étape : l'envoi et la vérification

• Une fois toutes ces informations saisies sur l'application Pstage, cliquez sur le bouton Envoyer

• Le gestionnaire de scolarité est alerté automatiquement. Il vérifie la convention et la transmet au tuteur pédagogique pour validation du sujet de stage.

# 4 ème étape : l'impression

- Une fois votre convention validée, vous recevrez un mail sur votre boite Zimbra.
- Vous devez éditer la convention en 3 exemplaires.
- Vous munir d'une attestation de responsabilité civile (voir diapo suivante).

#### 5 ème étape : « Le circuit des signatures »

- Vous pourrez alors engager « le circuit des signatures » :
	- Vous,
	- le tuteur professionnel,
	- le directeur de l'organisme d'accueil avec apposition du tampon de l'entreprise.
- Après avoir obtenu les signatures des mentionnés ci-dessus, vous retournerez l'attestation de responsabilité civile et les trois exemplaires de la convention signés au gestionnaire de scolarité (bureau DR 205) **au moins trois semaines avant le début du stage** afin qu'il obtienne les signatures suivantes :
	- le tuteur pédagogique,
	- le doyen

## Informations complémentaires

• Les conventions de stage doivent être obligatoirement signées de toutes les parties **avant le début du stage**

• Lorsque tous les exemplaires de la convention seront signés et déposés auprès du service de scolarité (DR205), le gestionnaire procédera à la validation définitive de votre convention dans Pstage

# **BON STAGE !**